# **CZASOPISMO INŻYNIERII LĄDOWEJ, ŚRODOWISKA I ARCHITEKTURY JOURNAL OF CIVIL ENGINEERING, ENVIRONMENT AND ARCHITECTURE**

**JCEEA, t. XXXII, z. 62 (3/I/15), lipiec-wrzesień 2015, s. 457-465**

**Robert SZCZEPANEK**<sup>1</sup>

# **USŁUGA PRZEGLĄDANIA WMS JAKO POTENCJALNE ŹRÓDŁO WARSTW RASTROWYCH NA PRZYKŁADZIE CORINE LAND COVER 2012**

Warstwy rastrowe są często wykorzystywane w inżynierii środowiska, na przykład do modelowania procesów hydrologicznych. Wdrożenie dyrektywy INSPI-RE w Europie spowodowało uruchomienie wielu serwerów usług sieciowych OGC, w tym usługi przeglądania Web Map Service (WMS). Dane udostępniane poprzez usługę WMS, będące jedynie obrazami bitmapowymi, nie są odpowiednie do bezpośredniego wykorzystania w modelowaniu. Celem prezentowanej pracy było opracowanie algorytmu zautomatyzowanej konwersji obrazów bitmapowych z usługi WMS do formatu tematycznych warstw rastrowych. Do analiz wykorzystano mapy pokrycia terenu dla roku 2012, pochodzące ze strony internetowej projektu CORINE Land Cover, udostępnione w postaci usługi WMS. W celu konwersji obrazów bitmapowych WMS do warstwy rastrowej stworzono w języku Python program WMSrast. Do realizacji poszczególnych zadań procesu konwersji wykorzystano biblioteki OWSLib oraz GDAL. Kolejne etapy konwersji to: pobranie fragmentów obrazu bitmapowego z serwera WMS; georeferencja obrazów; scalenie kafli rastrowych w jednolitą scenę; konwersja 3-kanałowego rastra RGB do 1-kanałowego rastra indeksowanego PCT. Jako narzędzie wspomagające wykorzystano program QGIS 2.8. Wykazano, że możliwe jest wykorzystanie usługi WMS jako źródła tematycznych warstw rastrowych, chociaż proces ten nie może być zastosowany dla każdego rodzaju map.

**Słowa kluczowe:** konwersja, usługi sieciowe OGC, WISTOO, RGB, PCT

#### **1. Wprowadzenie**

‒‒‒‒‒‒‒‒‒‒‒‒‒‒‒‒‒‒‒‒‒‒‒‒‒‒‒‒‒‒‒

Szybki postęp technologiczny w dziedzinie pozyskiwania informacji przestrzennych powoduje coraz szybszy przyrost gromadzonych i udostępnianych danych. Stawia to nowe wyzwania przed inżynierią środowiska, związane z wykorzystaniem zobrazowań satelitarnych i map rastrowych. Obok danych przestrzennych, których częstość aktualizacji jest niewielka wykorzystywane są również dane, których okres aktualizacji to kilka lat.

<sup>&</sup>lt;sup>1</sup> Robert Szczepanek, Politechnika Krakowska, Instytut Inżynierii i Gospodarki Wodnej, ul. Warszawska 24, 30-155 Kraków, tel. 12 628 20 80, robert.szczepanek@iigw.pk.edu.pl

Przykładem takich danych są mapy pokrycia terenu wykorzystywane w modelowaniu hydrologicznym [3]. Jednym z bardziej zaawansowanych, polskich modeli hydrologicznych o parametrach dyskretnie rozłożonych, który wykorzystuje dane rastrowe jest WISTOO [3, 12]. W trakcie prac nad usprawnieniem zasilania w dane rastrowe modelu WISTOO, natrafiono na problem pozyskania najnowszych danych z projektu CORINE Land Cover (CLC) [2], który jest jednym z ciekawszych projektów udostępniających dane o pokryciu terenu z obszaru Europy. Model WISTOO wykorzystuje warstwy rastrowe (m.in. numeryczny model terenu i pokrycie terenu) do transformacji opadu atmosferycznego w przepływy. Część materiałów historycznych dotycząca pokrycia terenu z lat 1990, 2000 i 2006 dostępna jest w postaci warstw wektorowych i rastrowych, lecz ostatni zestaw danych – dla roku 2012 – udostępniono jedynie poprzez usługę przeglądania WMS [8] na stronie projektu Copernicus Land Monitoring Services [1]. Celem prezentowanej pracy było opracowanie algorytmu zautomatyzowanej konwersji obrazów bitmapowych z usługi WMS do formatu tematycznych warstw rastrowych.

Aplikacje pełniące funkcję klienta usługi WMS umożliwiają zapisanie na dysku lokalnym pobranego obrazu (mapy) w postaci bitmapy z georeferencją. Takie możliwości oferuje również program QGIS 2.8 [14, 15], który został wykorzystany w prezentowanym projekcie. Tak pozyskanych obrazów nie można jednak wykorzystać bezpośrednio w modelowaniu. Wymagają one dalszych przekształceń. Pierwszy problem stanowi rozdzielczość obrazu, zależna od rozdzielczości monitora, która najczęściej wynosi 72dpi. Obrazy te są więc słabej jakości. Kolejnym problemem jest ograniczenie obrazu do obszaru wyświetlanego na monitorze. Pobranie danych dla większych obszarów z odpowiednią rozdzielczością wymaga wykorzystania skryptów. Najważniejszym jednak problemem jest brak dostępu do informacji zapisanej na obrazie bitmapowym. Na klasycznej warstwie rastrowej, w każdej komórce rastra zakodowane są informacje o pokryciu terenu. Obrazy pobierane za pośrednictwem usługi WMS to obraz graficzny kodowany w trzech kanałach RBG. Tracona jest więc informacja źródłowa z mapy i pozyskane obrazy mogą służyć wyłącznie do wyświetlania, nie zaś do prowadzenia analiz przestrzennych.

Wobec braku alternatywnych źródeł jednolitych danych rastrowych pokrycia terenu postawiono tezę, że możliwa jest zautomatyzowana konwersja obrazów bitmapowych z usługi WMS do pełnowartościowej warstwy rastrowej.

### **2. CORINE Land Cover**

CORINE Land Cover jest projektem realizowanym przez Europejską Agencję Środowiska (*ang. European Environment Agency*) a jego głównym celem jest dokumentowanie zmian w pokryciu terenu na obszarze Europy [6]. Na trzecim poziomie bazy danych CLC wyróżniono 44 klasy pokrycia terenu i jest to podział jednolity dla całej bazy danych. Dotychczas udostępniono wy-

niki opracowane dla roku 1990 (CLC1990), 2000 (CLC2000) oraz 2006 (CLC2006). Dane są udostępniane na portalu internetowym projektu [2] w postaci warstw wektorowych oraz rastrowych o rozdzielczości przestrzennej 100 m, w układzie współrzędnych EPSG:3035. Dane z ostatniego okresu, tj. z roku 2012 (CLC2012) w chwili pisania tego tekstu, były udostępniane wyłącznie poprzez usługę przeglądania WMS [1]. Zgodnie z informacjami zamieszczonymi na stronie projektu, dane w docelowym formacie rastrowym zostaną udostępnione po ostatecznej weryfikacji przez EEA.

### **3. Usługi sieciowe OGC**

Wraz z rozwojem szybkich sieci komputerowych coraz istotniejszą rolę zaczynają odgrywać usługi sieciowe. Dotychczasowe, scentralizowane metody gromadzenia i dystrybucji zasobów mapowych ustępują miejsca zdecentralizowanym strukturom opartym na węzłach Infrastruktury Informacji Przestrzennej (IIP), udostępniającym dane poprzez zestandaryzowane usługi sieciowe OGC [8].

Najpopularniejszą obecnie usługą sieciową jest usługa przeglądania WMS (*Web Map Service*) [11]. Na głównym polskim węźle IIP udostępniane są adresy 46 serwerów WMS [5]. Oprócz nich działa też w Polsce wiele serwerów branżowych. Serwer WMS udostępnia kompozycje mapowe w postaci obrazów bitmapowych w obsługiwanych przez serwer układach współrzędnych. Nie są to – jak się często uważa – warstwy rastrowe. Serwery WMS zwracają obraz bitmapowy w przestrzeni barw RGB i formatach zdefiniowanych przez serwer (JPG, PNG, TIF i innych). Po stronie serwera definiowane są też ograniczenia maksymalnego rozmiaru obrazu i dostępnych układów współrzędnych.

Usługa pobierania WCS (*Web Coverage Service*) umożliwia udostępnianie warstw rastrowych [9]. Serwery WCS już w Polsce działają, lecz dostęp do nich ma na razie jedynie wąskie grono użytkowników. Usługa pobierania WFS (*Web Feature Service*) umożliwia udostępnianie warstw wektorowych [10]. Standard ten umożliwia nie tylko pozyskiwanie obiektów wektorowych wraz z atrybutami, ale również ich zdalną edycję [8]. Praktycznie brak jest w Polsce publicznych serwerów WFS. Spośród czynników decydujących o zaletach usług sieciowych można wymienić: aktualność danych, szybkość i elastyczność ich dystrybucji, minimalizację zakresu dostarczanych danych oraz wykorzystanie zestandaryzowanych protokołów sieciowych.

### **4. Konwersja WMS do warstwy rastrowej**

Założono, że wszystkie narzędzia wykorzystane do budowy systemu konwersji będą dostępne na wolnych licencjach. Konsekwencją takiego założenia był wybór programu QGIS 2.8 jako środowiska testowego, oraz Pythona 2.7 jako języka programowania. Znając ograniczenia standardu WMS oraz wymogi docelowej warstwy rastrowej, stworzono schemat przetwarzania danych (rys.1), prezentujący zarówno zrealizowany, jak i planowany przepływ danych.

Szczegóły implementacji przedstawionego schematu opisano w kolejnych rozdziałach. Stworzony program o nazwie WMSrast został napisany w języku Python i jest dostępny pod adresem https://bitbucket.org/cracert/wmsrast/. Pod wskazanym adresem znaleźć można również m.in. publiczny system zgłaszania uwag do programu (*Issue tracker*).

Wynikowa, rastrowa mapa pokrycia terenu CLC2012, przetworzona z danych WMS projektu CLC i opracowana dla całego dorzecza górnej Wisły, została udostępniona pod adresem http://openhydrology.org/hydrological\_data.

#### **4.1. Pobieranie obrazów bitmapowych WMS**

Ograniczenia standardu WMS związane z maksymalnym obszarem zwracanym przez serwer wymuszają dzielenie większych obszarów na mniejsze fragmenty (kafle) i pobieranie ich oddzielnie (rys. 1). Do wykonania tego zadania można było użyć jednego z alternatywnych rozwiązań [13]:

1) wykorzystać bibliotekę GDAL [4],

2) stworzyć własny moduł pobierający dane, np. z wykorzystaniem biblioteki urllib2 [16],

3) wykorzystać bibliotekę OWSLib [7].

Rozwiązanie pierwsze wymaga zdefiniowania dodatkowego pliku konfiguracyjnego XML z metadanymi, do uruchomienia modułu "gdal\_translate" biblioteki GDAL. Jest to metoda stosunkowo rzadko wykorzystywana. Rozwiązanie drugie jest stosunkowo pracochłonne i w przyszłości trudniejsze do zapewnienia wsparcia.

Ostatecznie zdecydowano o wyborze biblioteki OWSLib, która jest aktywnie rozwijana i zapewnia obsługę wielu standardów sieciowych, w tym m.in. WMS, WFS, WCS.

Kolejne kafle pobierane są z wykorzystaniem funkcji "get tile()". Jako parametry wywołania funkcji podawany jest adres serwera WMS, układ współrzędnych, punkt początkowy mapy (kafla) oraz nazwa tworzonego lokalnie pliku.

Parametry geometryczne, takie jak rozdzielczość przestrzenną i liczbę komórek tworzącą jeden kafel, przyjęto na tym etapie jako stałe.

Jako referencyjną warstwę rastrową wybrano warstwę CLC2006 o rozdzielczości przestrzennej 100 m. Ponieważ obszarem prowadzonych analiz było dorzecze górnej Wisły, zdecydowano o podziale tej przestrzeni na 5 kolumn i 5 wierszy, każdy o wielkości 100x100 km.

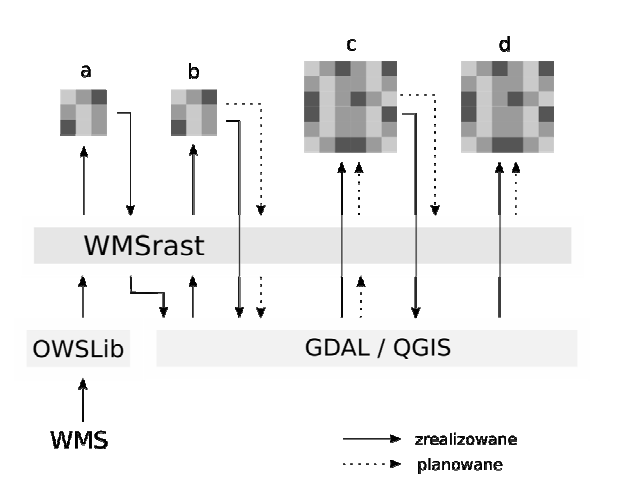

Rys. 1. Schemat konwersji obrazu WMS na warstwę rastrową z wykorzystaniem programu WMSrast oraz bibliotek OWSLib i GDAL; a – obraz bitmapowy WMS, b – obraz bitmapowy z georeferencją, c – scalona z obrazów (kafli) warstwa rastrowa (3-kanałowe RGB), d – indeksowana warstwa rastrowa (1-kanałowe PCT)

Fig. 1. Scheme of WMS to raster layer conversion using WMSrast program with OWSLib and GDAL libraries;  $a - \text{bitmap}$  WMS image,  $b - \text{georferenced}$  bitmap image, c – merged from images (tiles) raster layer (3-channel RGB), d – indexed raster layer (1-channel PCT)

Dało to w efekcie obraz bitmapowy o wielkości 1000x1000 px. Każdy z pobranych fragmentów mapy (kafli) zapisywany jest lokalnie w formacie TIF. Aby uniknąć przeciążenia serwera WMS, kolejne pliki pobierane są z przerwami, których długość można modyfikować w programie. Domyślnie długość przerwy wynosi 10 sekund.

#### **4.2. Nadawanie bitmapom georeferencji**

Obrazy bitmapowe pobrane poprzez usługę WMS nie posiadają georeferencji. Warstwy rastrowe i wektorowe projektu CLC udostępniane są w układzie odniesień przestrzennych EPSG:3035. Układ ten przyjęto jako bazowy przy pobieraniu obrazów poprzez WMS oraz do ich późniejszej georeferencji.

Wszystkie parametry niezbędne do nadania georeferencji definiowane są w programie na etapie pobierania obrazów poprzez WMS. Parametry te wykorzystywane są w funkcji "update metadata()" do nadawania georeferencji kolejnym obrazom bitmapowy (rys. 1b). Do tej operacji wykorzystane zostały funkcje biblioteki GDAL [4] wywoływane bezpośrednio z programu WMSrast.

W efekcie, do pobranego pliku graficznego dopisane zostały metadane, opisujące układ współrzędnych obrazu (SetProjection) oraz zakres przestrzenny danych i rozdzielczość (SetGeoTransform).

#### **4.3. Scalanie kafli z georeferencją w scenę rastrową**

Po nadaniu georeferencji obrazom bitmapowym, uzyskano kafle rastrowe. Kolejnym etapem było połączenie kafli rastrowych w jednolitą warstwę rastrową obejmującą cały analizowany obszar. Do tego celu wykorzystano moduł "gdal\_merge" z biblioteki GDAL, uruchamiany z poziomu programu QGIS (Raster/Różne/Złącz rastry...) dla całego folderu z pobranymi kaflami. Uzyskano w ten sposób jedną warstwę rastrową posiadającą poprawną georeferencję (rys. 1c). Docelowo planowana jest całkowita automatyzacja tego procesu.

#### **4.4. Konwersja przestrzeni barw RGB do bitmapy indeksowanej**

Ostatnim krokiem konwersji obrazu bitmapowego do warstwy rastrowej jest zamiana obrazu zapisanego w trzech kanałach (1 – składowa czerwona R, 2 – składowa zielona G, 1 – składowa niebieska B) na obraz jednokanałowy z odpowiednio zakodowanymi klasami (rys. 1d). Należało tutaj ponownie wykorzystać rastrową warstwę referencyjną CLC2006, aby poprawnie przekodować barwy obrazu na odpowiednie klasy pokrycia terenu. Uruchomienie takiej operacji bez wskazania warstwy referencyjnej spowodowałoby podział przestrzeni na odpowiednie klasy, ale przypisane indeksy miałyby charakter losowy. Alternatywną metodą może być stworzenie pliku konwersji opisującego szczegółowo jakim wartościom RGB należy przypisać odpowiednie indeksy (klasy).

Do konwersji wykorzystano moduł "rgb2pct" z biblioteki GDAL, uruchamiany z poziomu programu QGIS (Raster/Konwersja/RGB na PCT...). Standardowy interfejs programu QGIS 2.8 nie udostępnia jednak wyboru warstwy referencyjnej, dlatego konieczne było włączenie trybu edycji i uzupełnienie komendy o parametr **cpt**. Ostateczne wywołanie komendy przyjęło postać: rgb2pct.py -pct /x/CLC2006.tif -of Gtiff /x/CLC2012.tif /x/CLC2012-index.tif

Moduł rgb2pct biblioteki GDAL wykorzystuje algorytm Floyda-Steinberga do ditheringu (dyfuzji błędów). Celem ditheringu jest takie przekształcenie obrazu, aby był on optymalny wizualnie. Jeśli w wykorzystywanej palecie barw brak jest barwy docelowej, jest ona zastępowana przez (przestrzenną) kombinacją barw dostępnych. Umożliwia to lepsze odwzorowanie płynnych przejść tonalnych oraz uzyskanie barw, których brak w palecie bazowej. Przy rastrach tematycznych jest to źródłem generowania błędów. Nieodnaleziona klasa jest zastępowana kombinacją klas dostępnych, z wykorzystaniem automatycznego ditheringu (rys. 2a). Ponieważ klasy utworzone na warstwie docelowej nie mają charakteru liniowego (kolejne numery mogą oznaczać zupełnie inne kategorie pokrycia), uzyskane klasy są błędne.

Na mapie wynikowej taki efekt pojawił się dla klasy 8 o kodzie CLC 1.3.2 odpowiadającej kategorii użytkowania *Zwałowiska i hałdy* o barwie RGB 166- 077-000. Na obrazie pochodzącym z serwera WMS kategoria ta ma przypisaną barwę 166-077-133. Jest to efekt przypisania kategorii CLC 1.3.2 innych barw dla obrazu CLC2012 pochodzącego z usługi WMS niż barwa na referencyjnej warstwie rastrowej CLC2006.

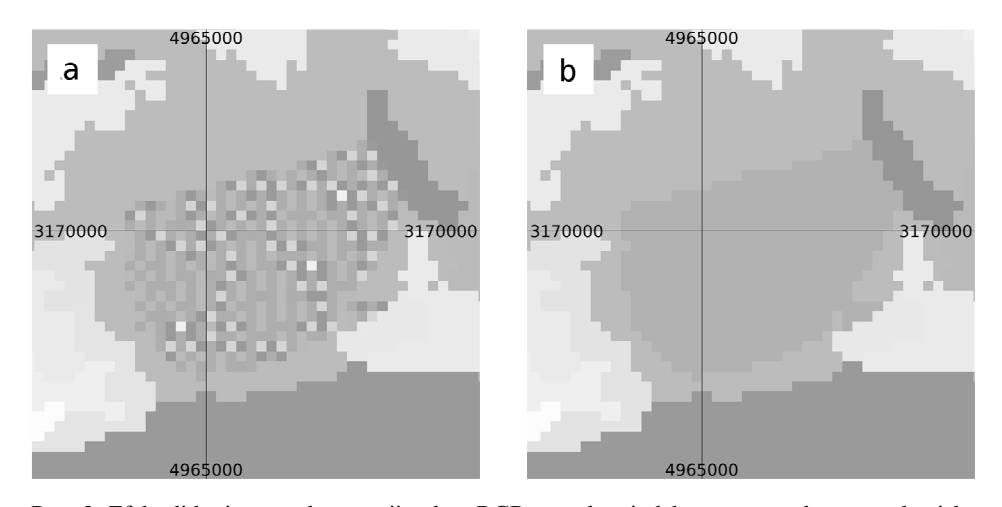

Rys. 2. Efekt ditheringu po konwersji palety RGB na paletę indeksowaną – obszar zwałowiska kopalni w Bełchatowie; a) paleta indeksowana z ditheringiem, b) paleta skorygowana

Fig. 2. Dithering effect after RGB to indexed palette conversion – Bełchatów mine dump site; a) indexed palette with dithering, b) corrected palette

Dla obszarów zidentyfikowanych jako niepoprawnie przekonwertowane (rys. 2a) zastosowano ręczną korektę wykorzystując narzędzie *Kalkulator* rastra dostępne w programie QGIS 2.8. Korekta polegała na zamaskowaniu błędnych obszarów oraz przypisaniu im poprawnych wartości na mapie wynikowej (rys. 2b).

## **5. Podsumowanie i wnioski**

Efektem przedstawionych prac jest schemat pozyskiwania warstw rastrowych z usług sieciowych przeglądania WMS. Do realizacji prac wykorzystano biblioteki OWSLib i GDAL, udostępniane na wolnych licencjach, oraz program QGIS 2.8 do wspomagania i wizualizacji poszczególnych etapów prac. Stworzony program WMSrast automatyzuje początkowe etapy konwersji, zaś docelowo wspomagać będzie cały proces.

Zaprezentowana metoda ma wiele ograniczeń i można ją stosować jedynie do map, których źródłem są obiekty o charakterze poligonowym. Metoda nie może być wykorzystywana w przypadku obrazów z etykietami (tekstem) oraz dodatkowymi informacjami mogącymi wpłynąć na detekcję barw w przestrzeni RGB. Metoda wymaga palety referencyjnej zapisanej w istniejącym pliku rastrowym. Planowane jest uzupełnienie programu WMSrast o algorytm konwersji przestrzeni barw (RGB na PCT) w oparciu o reguły zapisane w pliku tekstowym. Pozwoli to uniknąć problemów związanych z automatycznym ditheringiem.

W pracy przedstawiono praktyczne zastosowanie algorytmu konwersji bitmapy na warstwę rastrową dla danych pokrycia terenu z projektu CORINE Land Cover opracowanych dla roku 2012, lecz obszar jego zastosowań jest dużo większy. Dowolne dane udostępniane poprzez usługę WMS, spełniające przedstawione założenia, mogą zostać zamienione na warstwę rastrową, z wykorzystaniem opisanych technik i narzędzi. Jest to szczególnie istotne, gdy publiczne usługi pobierania WFS i WCS nie są jeszcze rozpowszechnione.

Potwierdzono przyjętą tezę, że możliwa jest automatyczna konwersja danych udostępnianych poprzez WMS do formatu warstwy rastrowej GeoTIFF. Zaprezentowano to na przykładzie danych z projektu CORINE Land Cover.

Taki sposób pozyskiwania danych "na żądanie" może być alternatywą dla klasycznego zasilania podkładami rastrowymi, na przykład modeli matematycznych wykorzystywanych w inżynierii środowiska.

*Praca została wykonana w ramach projektu Ś-1/229/2015/DS "Wpływ czynników antropogenicznych na ilościowe i jakościowe właściwości procesów hydrologicznych w*  zlewni"; Zadanie 2 "Identyfikacja i estymacja parametrów matematycznych modeli *podstawowych procesów hydrologicznych".* 

#### **Literatura**

- [1] Copernicus Land Monitoring Services, http://land.copernicus.eu/paneuropean/corine-land-cover/clc-2012 [dostęp: 1.05.2015 r.].
- [2] European Environment Agency, CORINE Land Cover, http://www.eea.europa.eu/ publications/COR0-landcover [dostęp: 1.05.2015 r.].
- [3] Gądek W., Książyński K., Nachlik E., Szczepanek R., Ozga-Zielińsk M.: Matematyczny model transformacji opadu w odpływ WISTOO. Monografie Komitetu Gospodarki Wodnej PAN. - Z. 18, 2001.
- [4] GDAL Geospatial Data Abstraction Library, http://www.gdal.org/ [dostęp: 1.05.2015 r.].
- [5] Geoportal, http://geoportal.gov.pl [dostęp: 1 maja 2015 r.].
- [6] Inspekcja Ochrony Środowiska, CORINE Land Cover, http://clc.gios.gov.pl/ [dostęp: 1.05.2015 r.].
- [7] Kralidis T.: OWSLib documentation, https://geopython.github.io/OWSLib/ [dostęp: 1.05.2015 r.].
- [8] Kubik, T.: GIS rozwiązania sieciowe, 2009, PWN, Warszawa.
- [9] OGC WCS (Web Coverage Service), http://www.opengeospatial.org/ standards/wcs [dostęp: 1.05.2015 r.].
- [10] OGC WFS (Web Feature Service), http://www.opengeospatial.org/standards/wfs [dostęp: 1.05.2015 r.].
- [11] OGC WMS (Web Map Service), http://www.opengeospatial.org/standards/wms [dostęp: 1.05.2015 r.].
- [12] Ozga-Zielińska M., Gądek W., Książyński K., Nachlik E., Szczepanek R.: Mathematical model of rainfall-runoff transformation – WISTOO. Mathematical Models of Large Watershed Hydrology, Ed. Singh V. P., Frevert D.K. Water Resources Publications, LLC, Littleton, Colorado 2002, s. 811-860.
- [13] Pasic I.: Get Data From WMS Layers Using GDAL and Python, http://ipasic.com/ article/get-data-wms-layers-using-gdal-and-python/ [dostęp: 1.05.2015 r.].
- [14] QGIS Development Team, 2015. QGIS Geographic Information System. Open Source Geospatial Foundation Project. (http://qgis.osgeo.org) [dostęp: 1.05.2015 r.].
- [15] Szczepanek R.: Quantum GIS wolny i otwarty system informacji geograficznej, Czasopismo Techniczne z.4-Ś/2012, Wydawnictwo Politechniki Krakowskiej, s.171-182, Kraków 2012.
- [16] urllib2: Extensible library for opening URLs, https://docs.python.org/2/library/ urllib2.html [dostęp: 1.05.2015 r.].

#### **WEB MAP SERVICE (WMS) AS POTENTIAL SOURCE OF RASTER LAYERS, CORINE LAND COVER 2012 EXAMPLE**

#### **S u m m a r y**

 Raster layers are often use in environmental engineering, for example in modeling of hydrological processes. Implementation of INSPIRE directive in Europe caused setup of several servers with OGC web services, including Web Map Service (WMS). Data provided by WMS are bitmap images and therefore cannot be used directly in modeling process. The goal of presented project was development of the automatic algorithm of WMS bitmap images to thematic raster layers conversion. For this analysis, land cover maps for year 1012 from CORINE Land Cover project website were used, published as WMS layers. To convert bitmap image from WMS to raster layer, WMSrast program was developed in Python language. To complete individual steps of conversion process, OWSLib and GDAL libraries were used. Conversion consist of: download of bitmap images tiles from WMS server; images georeferencing; merging of raster tiles into single scene; 3-channel RGB to 1-channel indexed PCT raster conversion. As supporting tool QGIS 2.8 was used. It was proven, that use of WMS service as raster data provider is possible.

**Keywords:** conversion, OGC web services, WISTOO, RGB, PCT

*Przesłano do redakcji: 30.05.2015 r. Przyjęto do druku: 30.10.2015 r.* 

DOI: 10.7862/rb.2015.129